# **Hollow Metal Listing Sheets**

The Digital Resources Listing Module automatically generates all required shop documents to manufacture doors and frames for elevations, regardless of complexity.

In general, the Hollow Metal GUI (Graphical User Interface) accepts industry-standard entry of Frame & Door information, and automatically generates all associated part drawings, programs for automated manufacturing equipment, List Sheets etc. This document specifically describes the engineering /manufacturing documents that are generated for doors and frames.

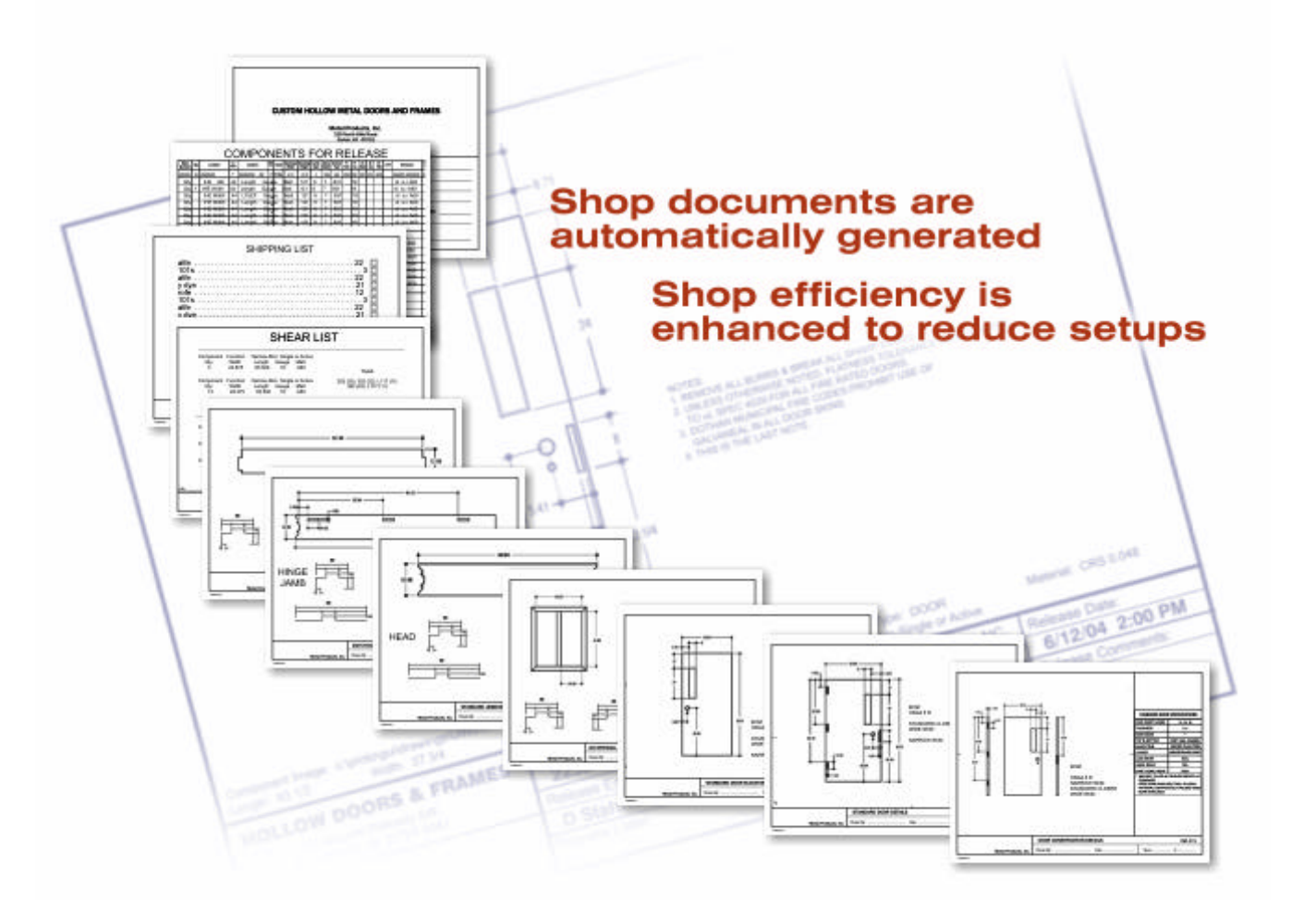

### **EFFICIENCY AND PRODUCTIVITY**

Information is entered once for each opening. Components (heads, jambs, mullions, borrowed lights, etc.) are automatically developed from the elevations, then engineered, unfolded, and detailed by the system. *Parts do not have to be described individually.*

The output includes individual (turret) component list sheets, shear lists and Forming lists (all of which are optimized to reduce machine set up), complete Bills of Material (including all required fabricated parts, reinforcements, hardware), Assembly drawings and Shipping Documents.

The following pages outline some of the features of the Listing Sheet module.

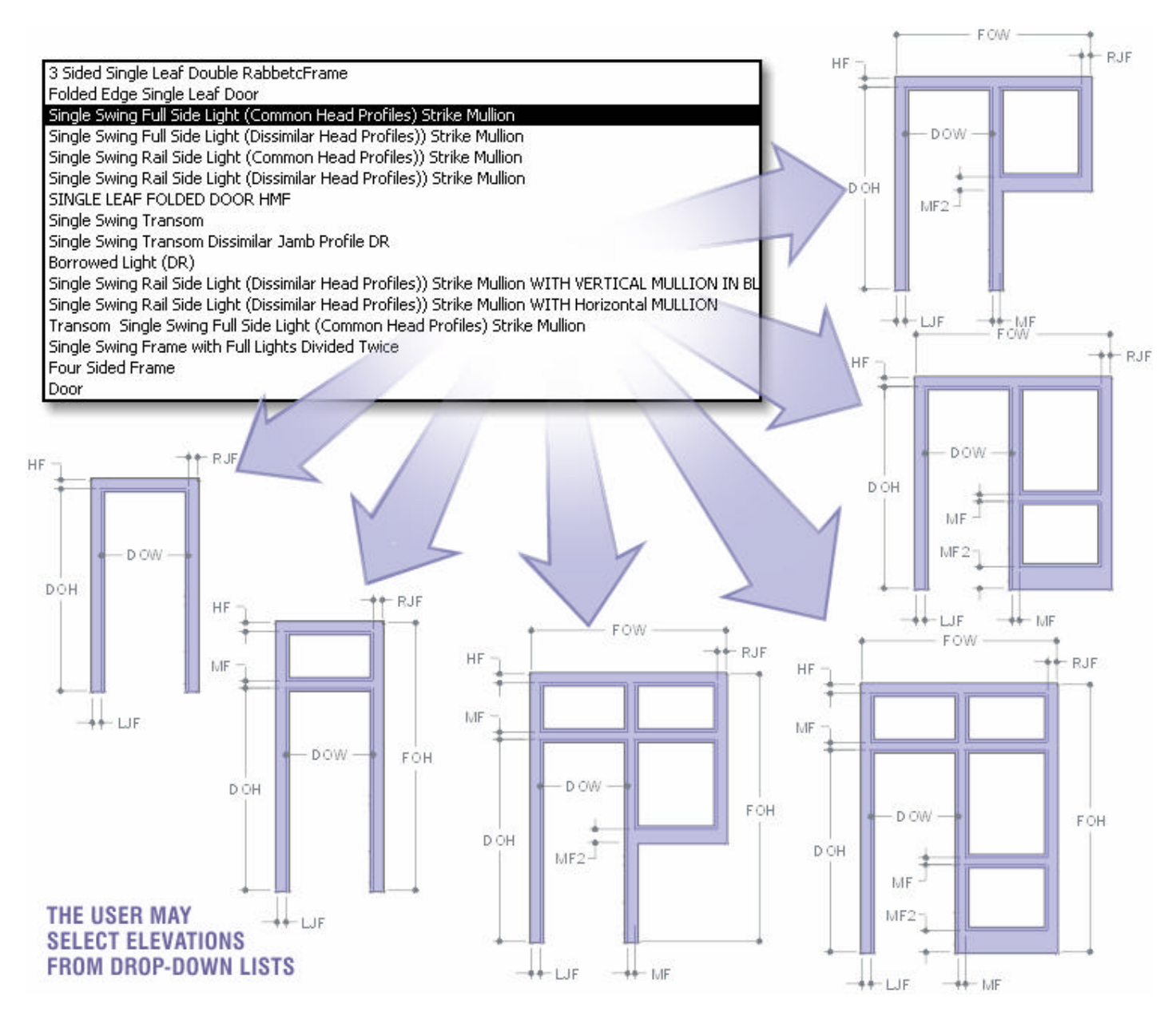

# **SELECTING AN ELEVATION:**

Elevations are included in a job by selecting them from a list. The basic system comes with a comprehensive set of elevations. A few of these are shown in the illustration above. Users can easily add new ones as needed.

Elevation masters represent general frame configurations or layouts. These are all parametric and may be assigned different profiles and an infinite combination of dimensional values. The elevations of a given job are defined by entering these dimensions.

The individual parts that comprise each elevation are defined by the system and the engineering for each component occurs automatically. The way that this occurs is explained in the following section.

# **PROFILE TYPES AND DIMENSIONS:**

Profiles are also defined in a job by selecting them from a list. Profiles are flexible, and the list of available profiles represents general geometric configurations or layouts which require dimensions. See the diagram below for a more detailed explanation.

Each profile type & variation (Double and Single Rabbet, Cased Open, Double Egress, Mullions, Drywall, Masonry, etc.) are included in a drop-down list (see below).

The user selects the Profile and supplies the dimensional information. The described Profile is now stored by the system and is available to be applied to elevations (or parts thereof) within the current job.

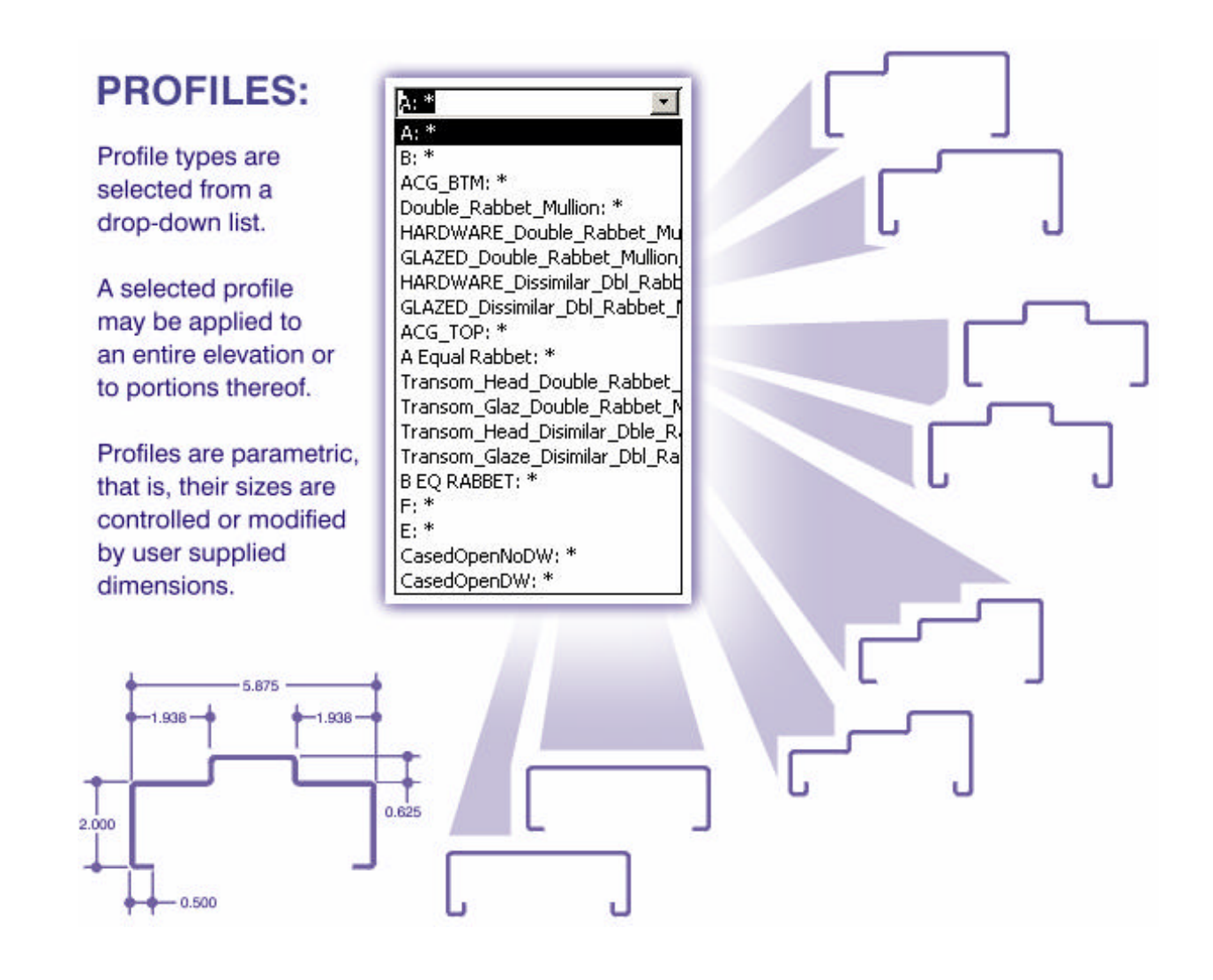

# **ELEVATION COMPONENTS AUTOMATICALLY CREATED:**

Once an elevation master has been selected, and profiles have been assigned, the user is prompted to provide the information necessary to accurately describe its features. The user inputs are applied to the entire elevation as well as the individual elements.

In this manner, all of the components for each elevation are derived by the system.

The diagram below illustrates this.

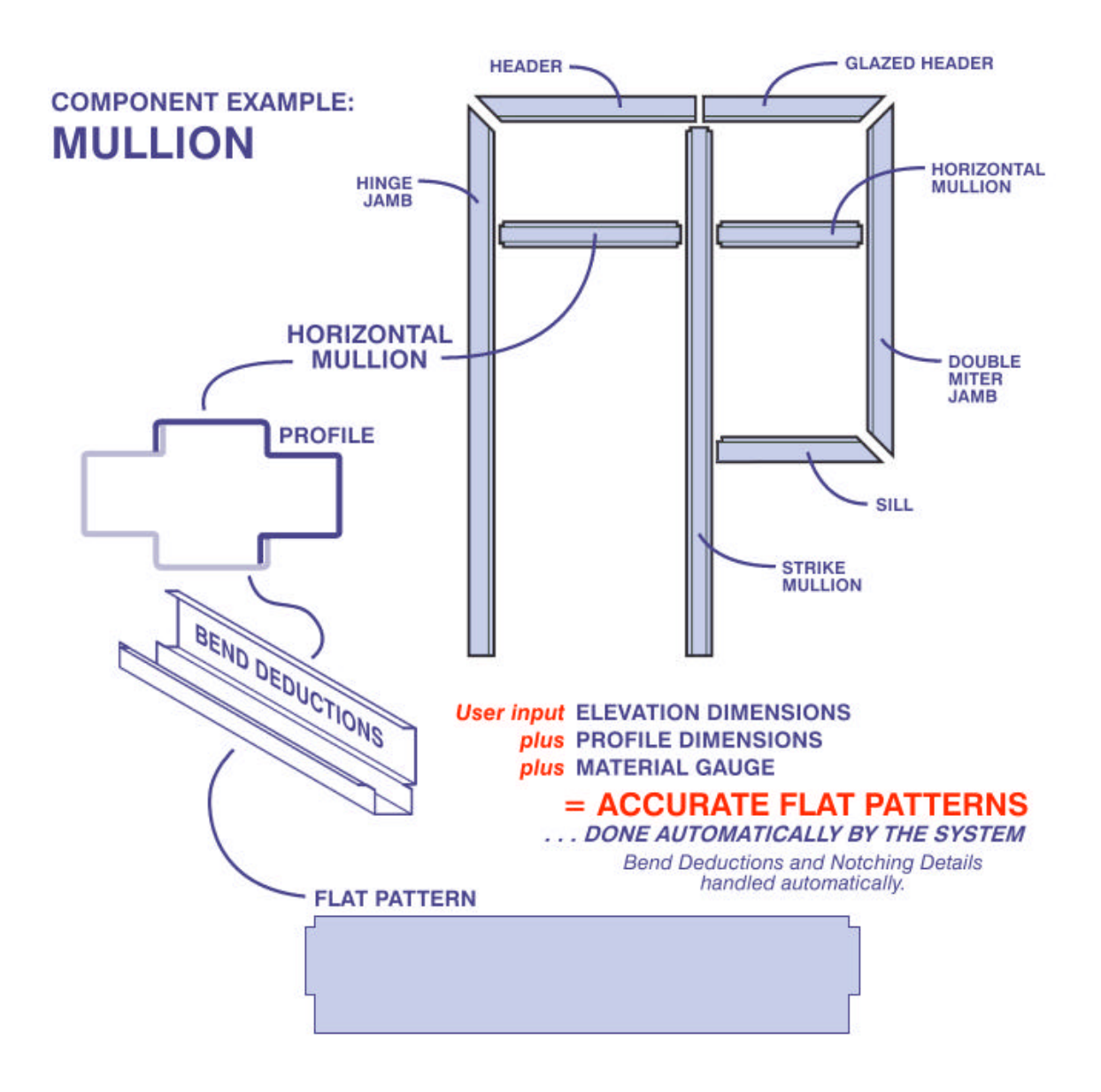

All components of an elevation are automatically defined and generated as described above.

Once specific part data has been derived for each component, the information may be applied to the creation of engineering drawings, List Sheets, Forming Lists, Brake Lists, programs for automated machinery, etc.

# **MANAGING COMPONENT RELATIONSHIPS**

A unique and very powerful aspect of the system is the way that it manages relationships between intersecting components of the various elevations.

In every elevation, the system knows how to apply profile and dimensional information to the various components, and describes the way those components affect each other.

In the case shown here, the intersection of the sill with both of the mating components is already known to the system. Because of this, the correct geometric and dimensional parameters are applied automatically.

User interaction is only required to define aspects of the sill that are specific to that component (such as the face dimension). The relationship of the sill to adjacent parts is managed by the system. This is true of all of the components in an elevation.

Of course, the specific elements of each component vary between manufacturers, but once your system has been configured, the parts will exactly match the way you are doing things right now.

This drastically reduces engineering time, while eliminating errors.

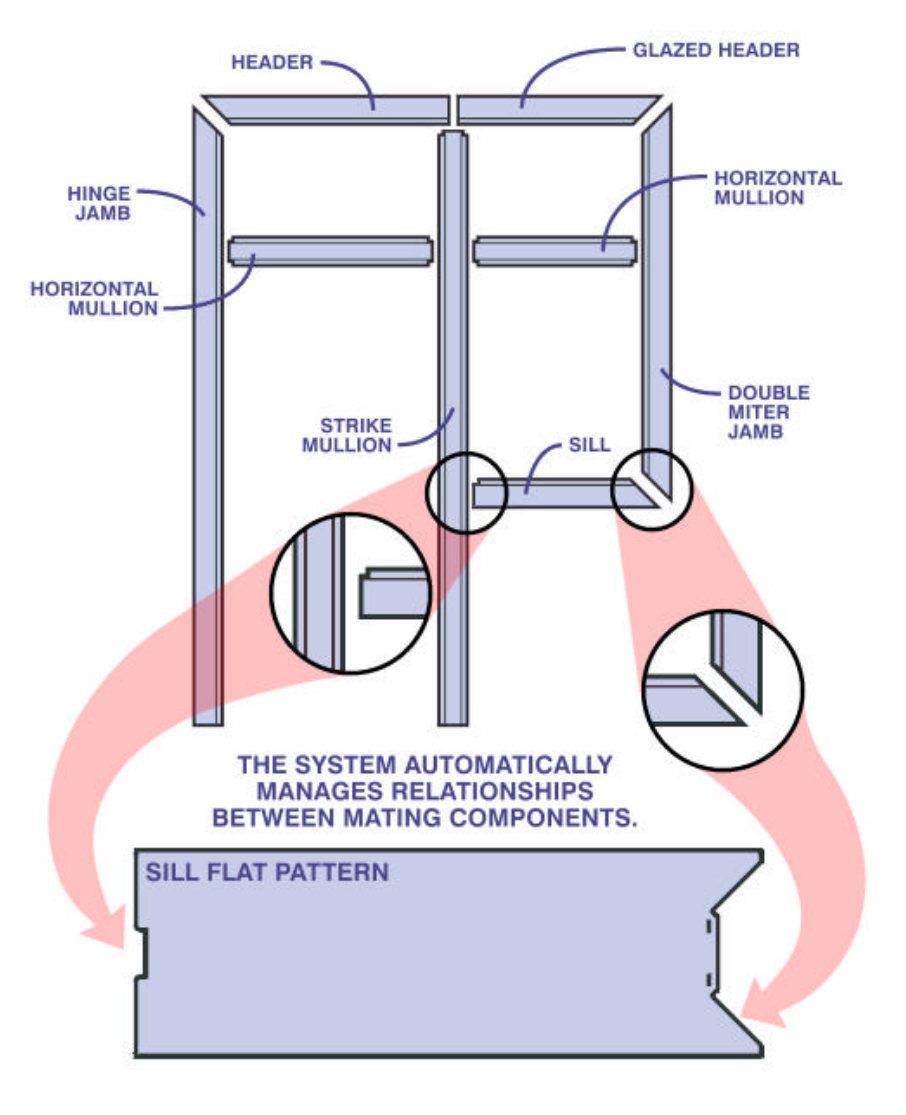

# **FRAME MATERIAL:**

Frame material is selected from a pre-defined list as well. Material and Gauge information is fed into the system to supply engineering data that will affect the dimensions of the flat-pattern bend allowance, hardware placement, etc.

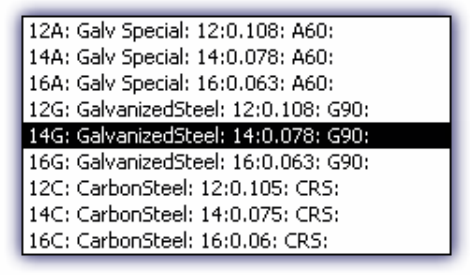

# **HARDWARE SPECIFICATION:**

### HINGES:

Fields are provided for input of hinge size, weight, backset and quantity. Hinge locations are automatically calculated once the user specifies quantity and manufacturer location format. Values supplied by the system may be overridden by the user if deemed appropriate.

### STRIKES:

Input fields for strike types and locations are also presented, as shown below.

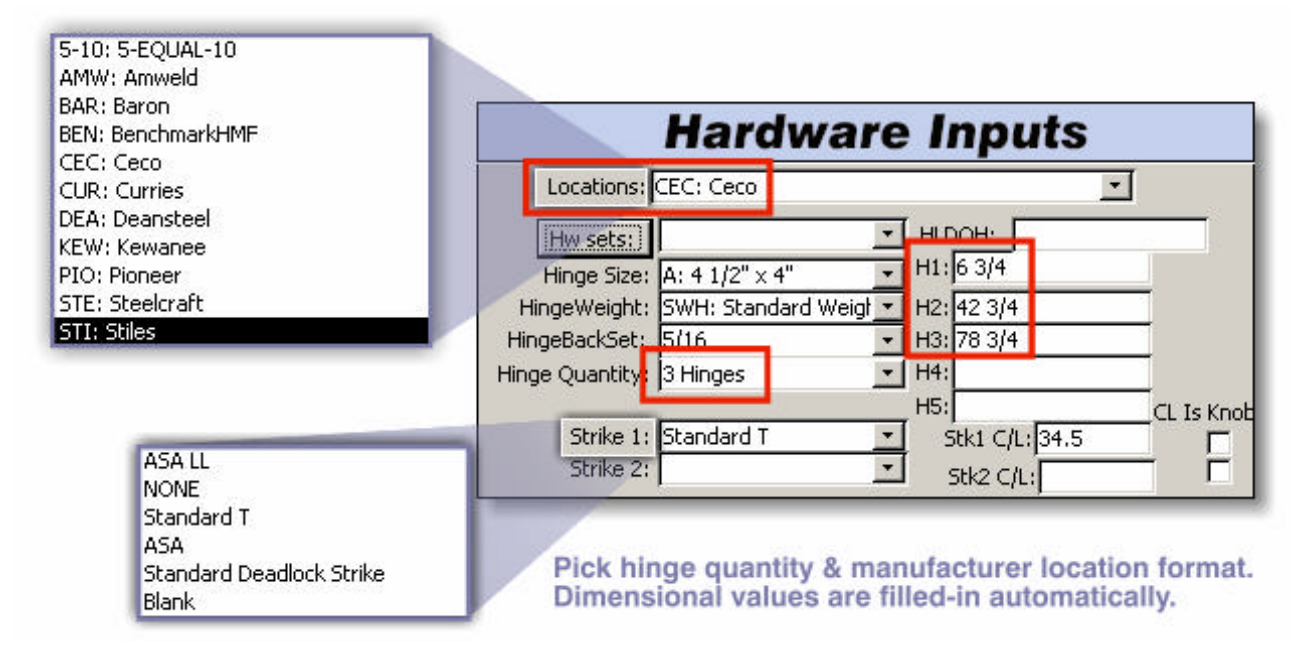

## **HARDWARE SETS**

Hardware Sets are drawn from an extensive library of manufacturers' part numbers. Once these are selected and applied, the system automatically places them in the flat.

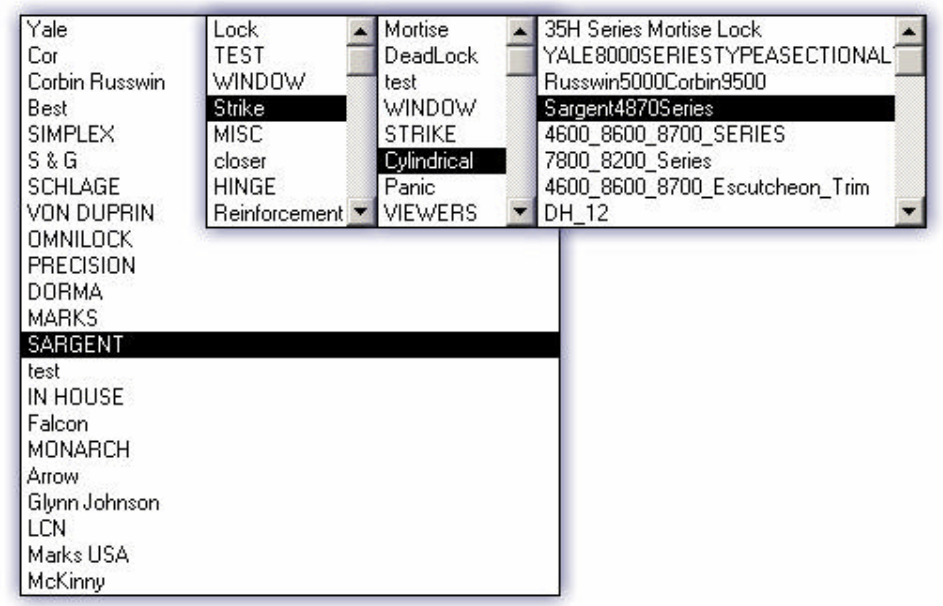

# **SAMPLE LIST SHEETS** *(Generated Automatically)*

Once the required information is entered, hitting the "PROCESS" button produces all of the required listing sheets & drawings. Details of each type of shop document are shown below.

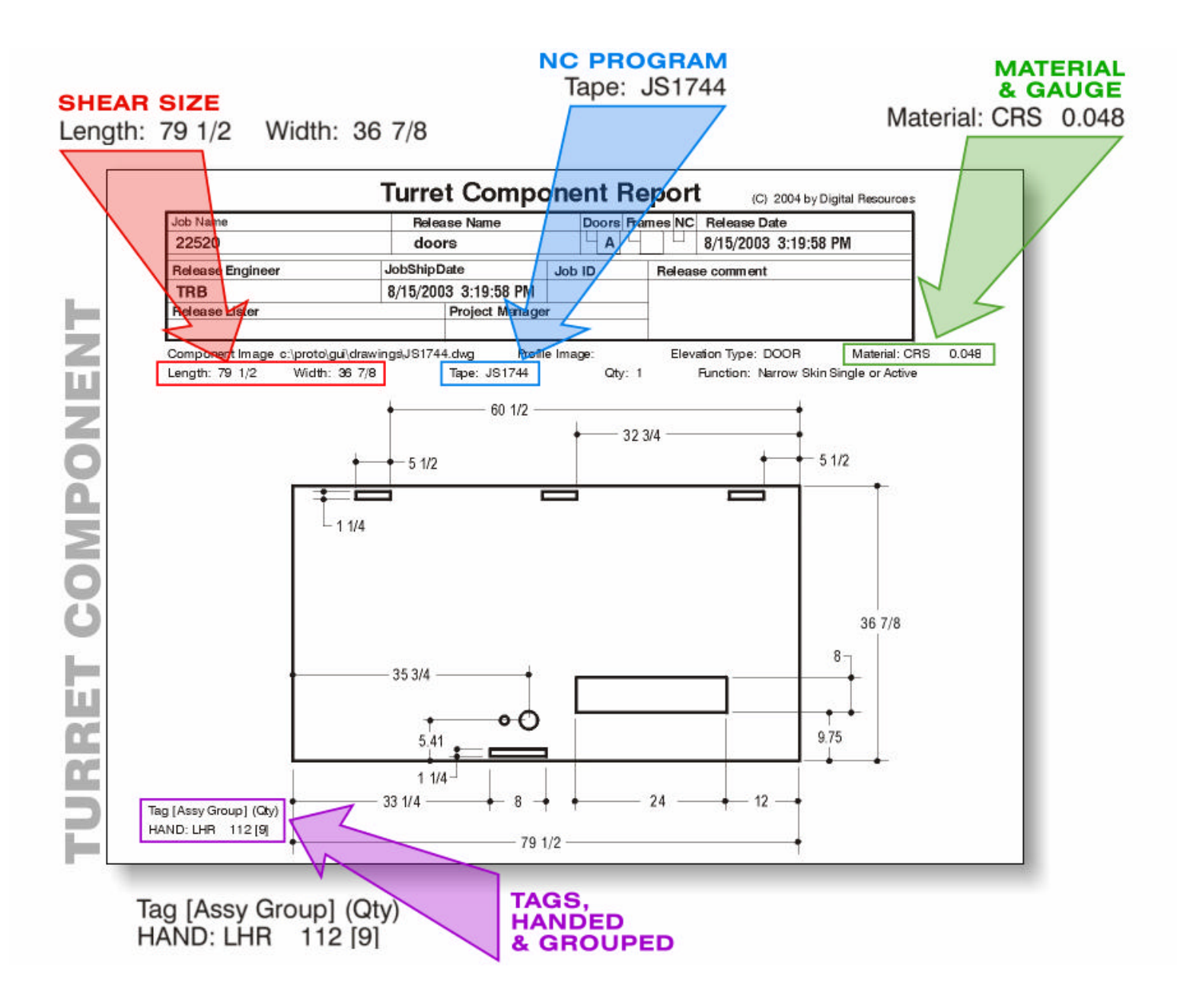

This is a shop drawing of a Turret Component (fabricated part). Along with the dimensioned drawing, the appropriate job-related information is included as well.

These documents can be configured to incorporate whatever information the shop requires.

### Shear list sorted by Mat'l, Function, Size. Sorting may be modified to match a specific customer's shop methods.

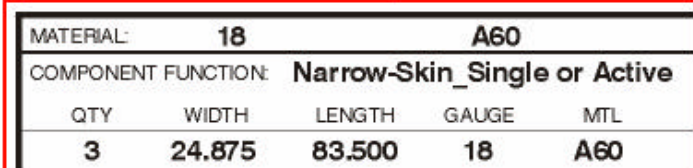

**TAG/MARK Number** and [GROUP]

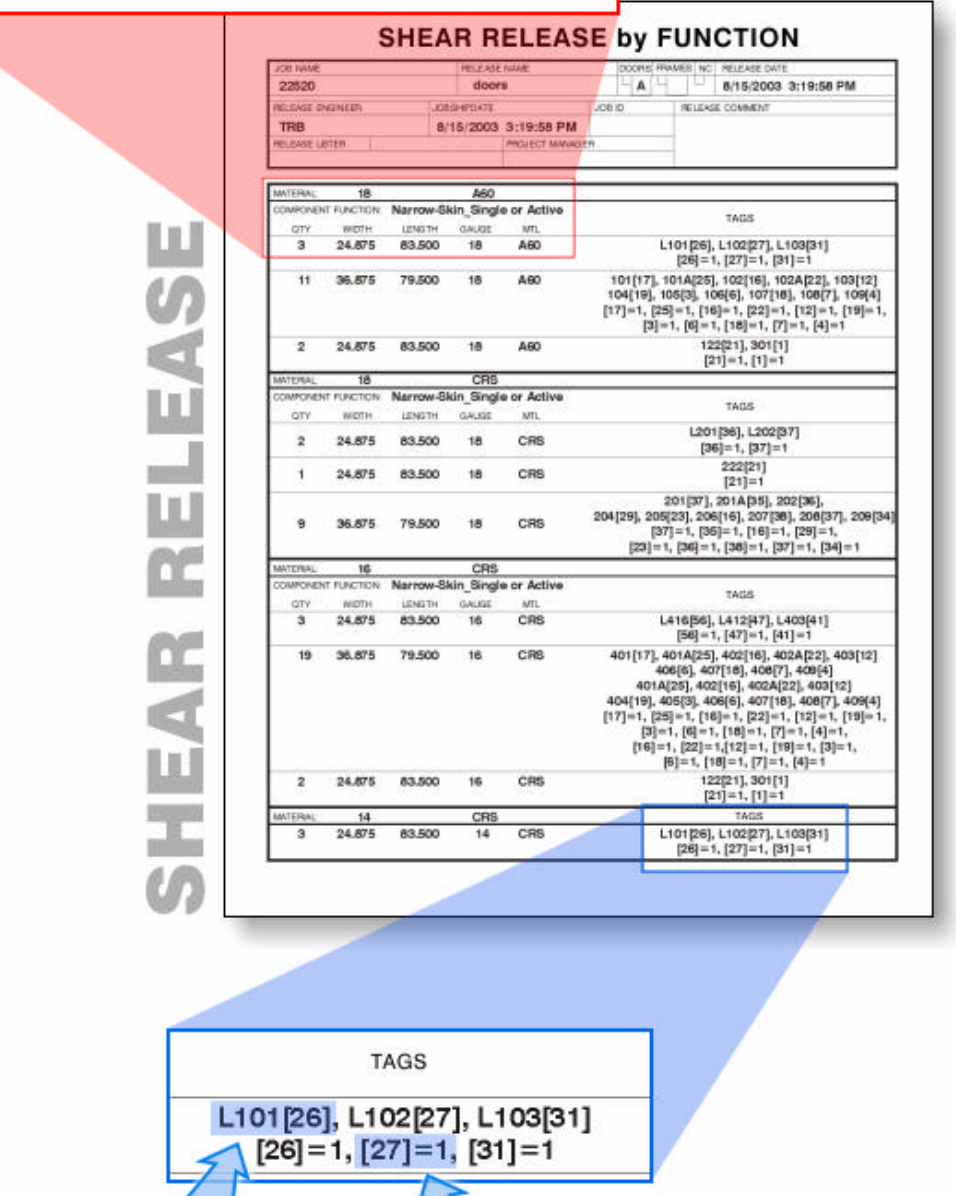

[GROUP #] refers to<br>Assembly List Sheet

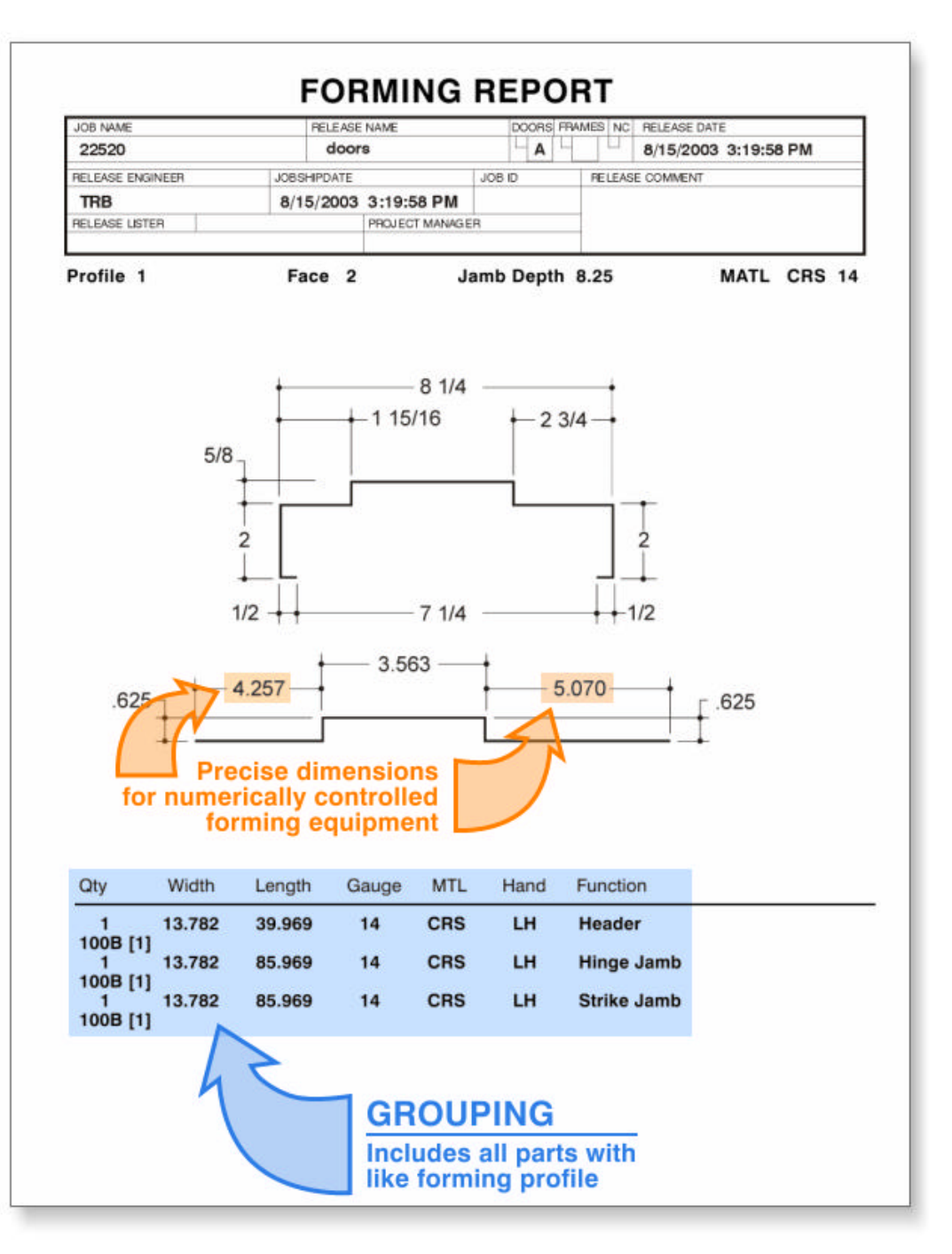

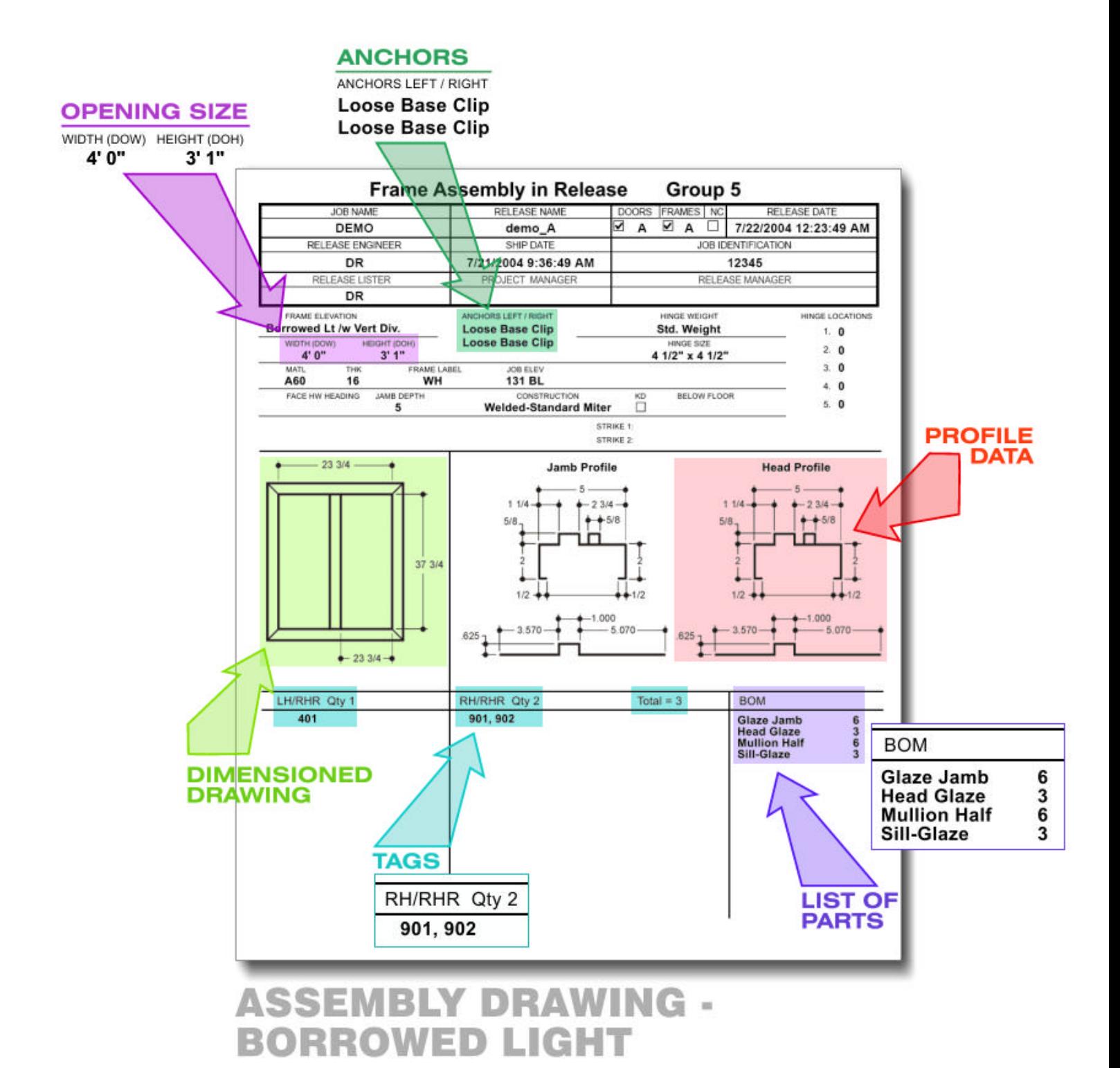

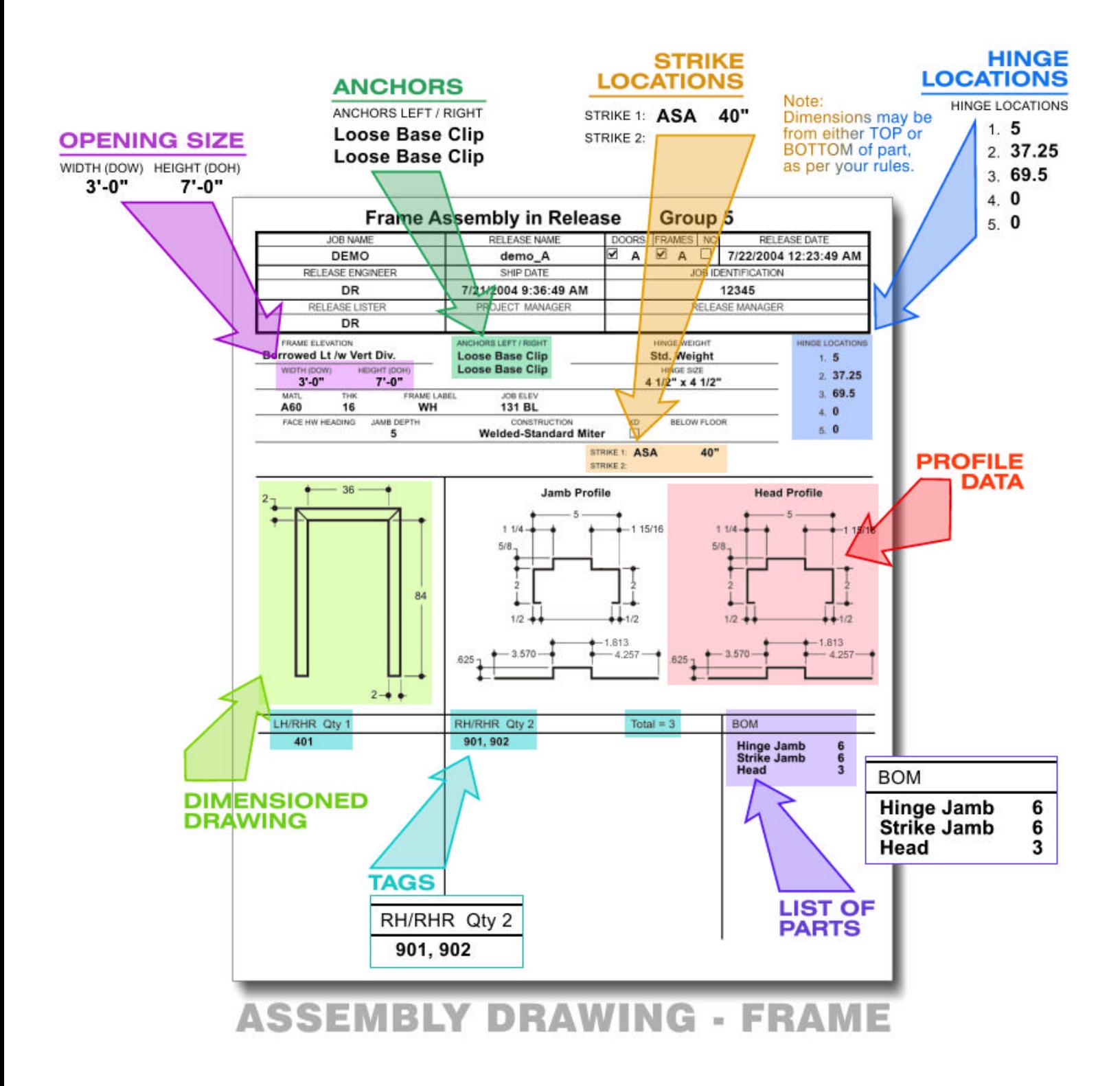

# **SHIPPING**

**.IST** 

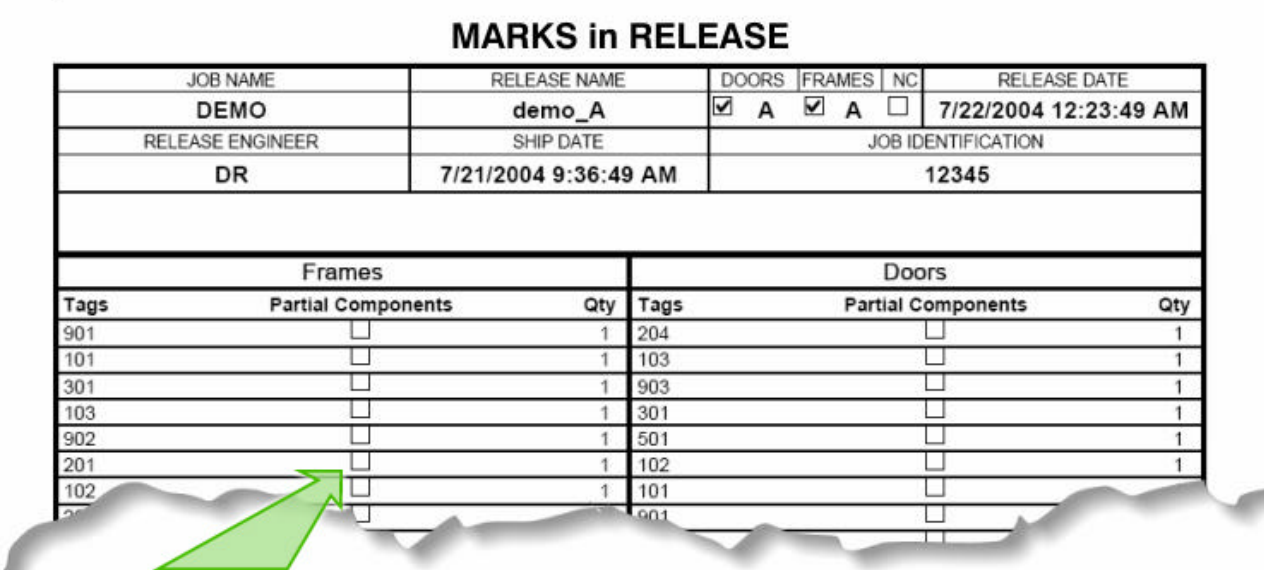

# PARTIAL COMPONENTS MAY BE SHIPPED SEPARATELY AND ARE TRACKED BY THE SYSTEM.

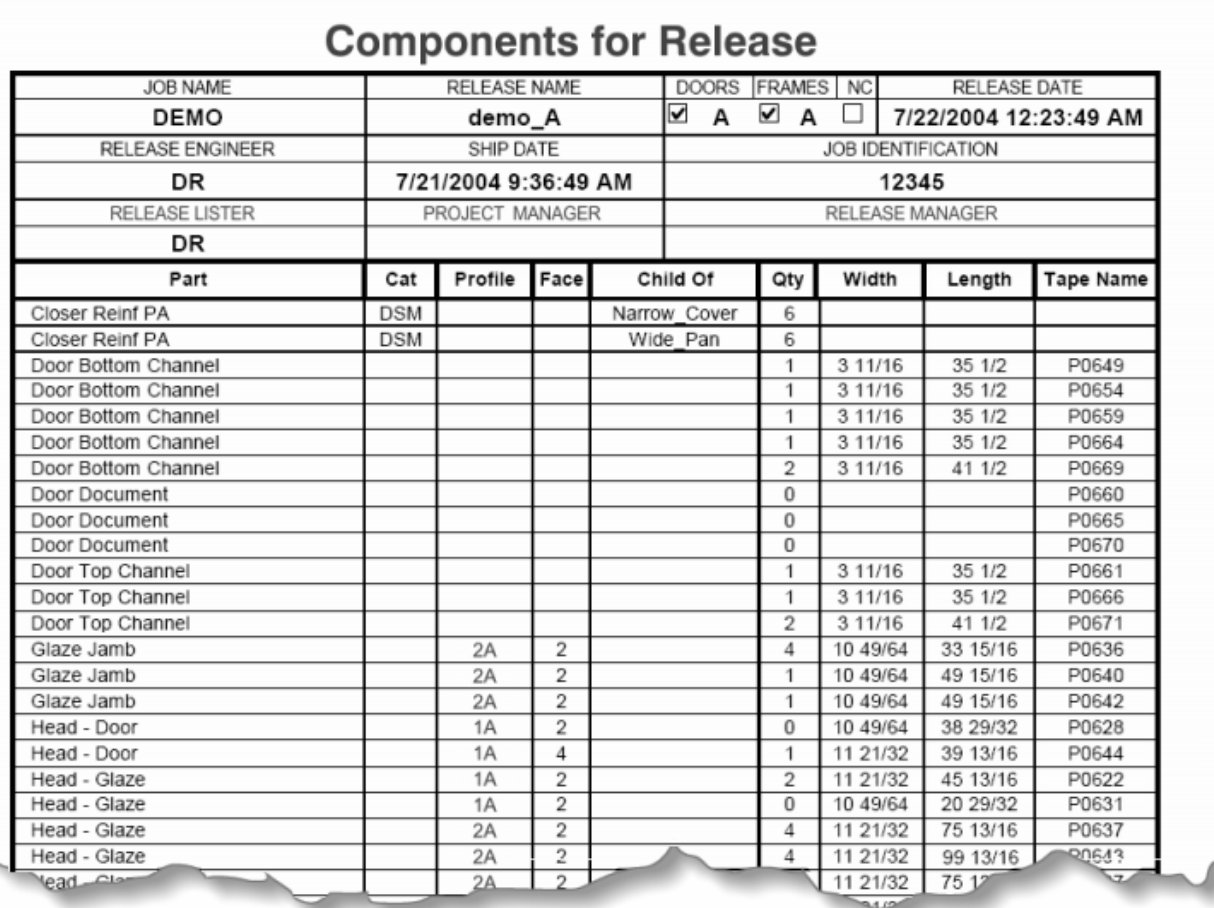

# *Page 12 of 12*